Click Thinking Bundle

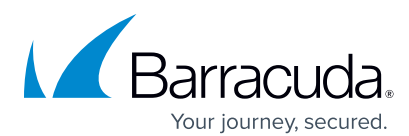

# Rollout Guidelines

**Staffing and Cybersecurity** 

Conducting a phishing simulation is easier when you have the right tools. The following tips and content will help you plan and execute your campaign your way, so you can train and inform effectively.

- Choose any email in the Barracuda PhishLine content center that you feel best targets your employees to see if they could be compromised. Link it to the 'You've Been Phished' landing page.
- Link the landing page to the **Staffing and Cybersecurity** module so that employees who click the link can learn more about the topic (optional).
- Use the Staffing and Cybersecurity **Spotlight** and **Infographic** to supplement training by distributing as desired.
- As always, contact Barracuda PhishLine support with questions or if you would like assistance.

## **Infographic**

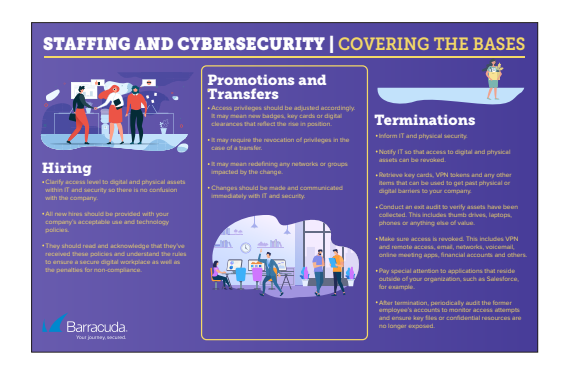

#### **Email**

**Your choice from the Barracuda PhishLine content center**

> • Before the new hire begins, clarify access levels to digital and • When an employee is promoted or transferred access privileges

Click Think Staffing and Cybersecurity

**Spotlight**

**A** Barracuda

impact your ability to maintain a cyber-secure workplace.

The decisions you make when hiring, promoting, transferring and terminating employees can directly

• After termination periodically audit the former employee's

**For the Staffing and Cybersecurity module, see your manager or information security contact.**

• Arrange for a briefing with the terminated employee so you can • Make sure access is revoked on all system accounts, including meeting apps, financial accounts and others.

# **Landing Page Phished Tiles**

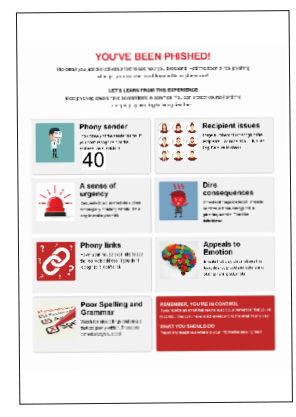

## **Training Module A103A—20**

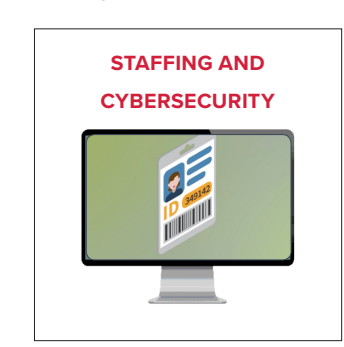